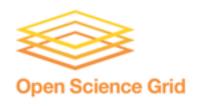

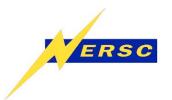

## Installation Tips/Help for BeStMan Full Mode and Bestman on a CE

Iwona Sakrejda

Site Administrator's Workshop 6-7 August 2009

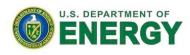

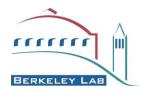

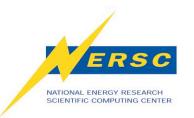

#### **Bestman Full Mode**

- What you need to install a Storage Element based on Bestman Full Mode
  - Server
  - Storage
  - Access to GSIFtp severs (auxiliary)
- Why full mode
  - Opportunistic storage for Vo's with no storage space at CE
  - Automatic cleanup
  - Possibility of reservation
  - Ease of installation

DefaultVolatileFileLifeTimeInSeconds=1800 PublicTokenMaxFileLifetimeInSeconds=1800 InactiveTxfTimeOutInSeconds=300 PublicSpaceProportion=80 DefaultMBPerToken=1000

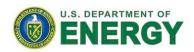

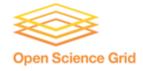

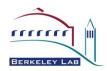

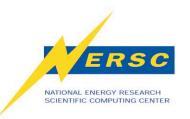

#### **Full Mode Install**

Just do it - it's easy

```
export OLD_VDT_LOCATION = /path-to-old-vdt/
```

# will set up your CA certificates same way as in earlier install - for fresh installs you need to install CA certs like for SE

```
cd <VDT_LOCATION>
export VDT_GUMS_HOST=<GUMS hostname>
```

# if you want to use GUMS for GridFtp and Gratia GridFTP probe authorization - still needs to be done (unlike for CE)

pacman -get http://software.grid.iu.edu/osg-1.2:Bestman source setup.sh vdt-post-install

**#vdt-post-install is not doing much for Bestman yet** 

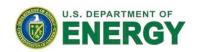

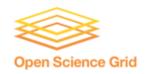

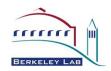

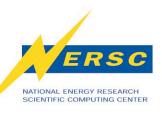

# Full Bestman -Installed Packages

#### \$ vdt-version

You have installed a subset of VDT version 2.0.0p2:

| Software                                                                | Status                           |
|-------------------------------------------------------------------------|----------------------------------|
|                                                                         |                                  |
| Berkeley Storage Manager (BeStMan) 2.2.1.2.i5                           | UPDATE AVAILABLE [2.2.1.2.i7.p3] |
| vdt-ca-manage 1.0                                                       | OK                               |
| vdt-update-certs 2.4                                                    | OK                               |
| CA Certificates 1.9 (includes IGTF 1.31 CAs)                            | -                                |
| EDG Make Gridmap 3.0.0                                                  | ОК                               |
| Fetch CRL 2.6.6                                                         | ОК                               |
| GPT 3.2-4.0.8p1                                                         | ОК                               |
| Gratia GridFTP Probe 1.02.1-5                                           | UPDATE AVAILABLE [1.04.3c-1]     |
| Grid User Management System (GUMS) Client 1.3.14                        | UPDATE AVAILABLE [1.3.16]        |
| Java 5 SDK 1.5.0_18                                                     | ОК                               |
| Java 6 SDK 1.6.0_13                                                     | ОК                               |
| Logrotate 3.7                                                           | ОК                               |
| PRIMA Authorization Module 0.8.4                                        | ОК                               |
| VOMS Client 1.8.8-2p1                                                   | ОК                               |
| Wget 1.11.4                                                             | ОК                               |
| Status legend:                                                          |                                  |
| OK: Software is up to date with the latest release in VDT version 2.0.0 |                                  |
| - : Not enough information to determine if updates are available.       |                                  |
| See man page for more information.                                      |                                  |

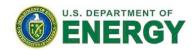

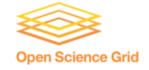

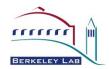

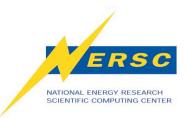

### **Default Re-Configuration**

```
# grep /bestman vdt-install.log | grep configure
### 2009-02-18 15:27:48 (failsafe system) cd /opt/osq/itb-
   0.9.2/bestman/setup;
                --with-java-home=/opt/osg/itb-0.9.2/jdk1.6
./configure
--with-srm-home=/opt/osq/itb-0.9.2/bestman
--with-srm-owner=daemon
--with-cacert-path=/opt/osg/itb-0.9.2/globus/TRUSTED CA
--with-certfile-path=/etc/grid-security/http/httpcert.pem
--with-keyfile-path=/etc/grid-security/http/httpkey.pem
--with-eventlog-path=/opt/osg/itb-0.9.2/vdt-app-data/bestman/logs
--with-cachelog-path=/opt/osg/itb-0.9.2/vdt-app-data/bestman/logs
--with-http-port=10080
--with-https-port=10443
--with-globus-tcp-port-range=62000,65000
--with-replica-storage-path=/opt/osg/itb-0.9.2/vdt-app-data/bestman/cache
 --with-replica-storage-size=11368
```

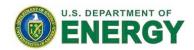

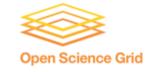

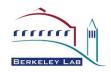

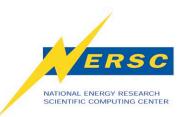

# **Modifying Configuration**

This configuration is done by a script \$OSG\_LOCATION/vdt/setup/configure\_bestman. This script sets/changes the following Bestman parameters:

#./configure\_bestman --help

Usage: ./configure\_bestman --vdt-install <vdt install root>

- --server <y,n>
- --user <bestman user>
- --cert <bestman service cert>
- --key <bestman service key>
- --http-port <public port number>
- --https-port <secure port number>
- --globus-tcp-port-range <low\_port,high\_port>
- --volatile-file-lifetime < lifetime in seconds>
- --cache-size < Cache size in MB>
- --gums-host <GUMS hostname>
- --gums-port <GUMS port number>
- --gums-url <GUMS URL>
- --gums-dn <Client DN for GUMS interface>
- --enable-gateway
- --use-xrootd
- --with-tokens-list <token-list>
- --with-transfer-servers < GridFTP server list>
- --with-allowed-paths <List of accessible paths>

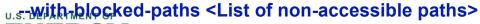

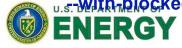

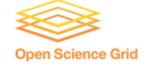

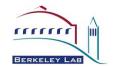

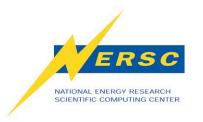

### Firewall Issues

If you have firewall, the gridftp port range should be properly set. In order to do so, you need to modify \$VDT\_LOCATION/vdt/etc/vdt-local-setup.sh (csh)

GLOBUS\_TCP\_SOURCE\_RANGE= low\_port,high\_port GLOBUS\_TCP\_PORT\_RANGE= low\_port,high\_port export GLOBUS\_TCP\_SOURCE\_RANGE export GLOBUS\_TCP\_PORT\_RANGE

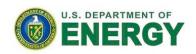

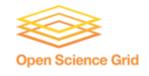

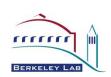

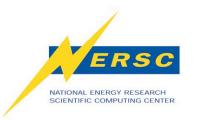

## **Configuration Issues**

- Setting \$OLD\_VDT\_LOCATION does not preserve the configuration
- No script to extract the old configuration
- Updates erase changes (the default configure\_bestman script is being executed).
- vdt-control on/off earases changes made to /etc/init.d/bestman

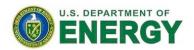

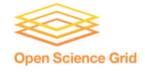

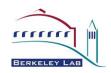

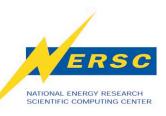

### **Bestman on a Compute Element**

#### **Configuration Decisions**

How heavily is your CE used? -

Install BeStMan on a busy CE node is not a good idea.

#### What are possible conflicts?

- You should keep in mind that you will need to use non-standard ports for BeStMan to avoid conflict with apache/tomcat servers as well as use GridFTP server and authorization infrastructure that are already installed on CE node.
- SE and CE can use same CA certificates and crls.

#### What authorization mechanism do you prefer?

- You have to decide if you want to use grid-map-file or GUMS server for users' authentication and authorization.
- Best to select the same approach that is already being used on CE.

Do you need to support space tokens for BeStMan-gatewy?

Check the gateway configuration.

#### Do you want to enable Gratia gridftp-transfer probes?

If you want to report all the transfers in and out of your storage you would need to install or enable Gratia gridftp-transfer probes.

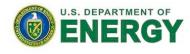

Open Science Grid

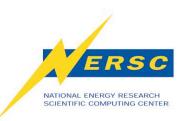

### **Bestman**

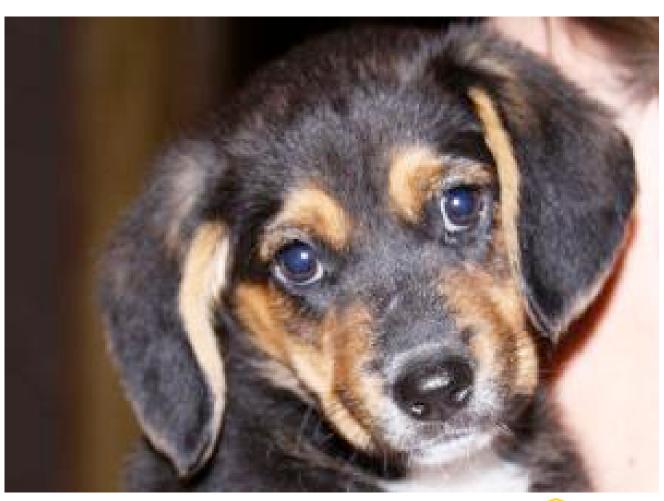

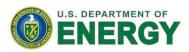

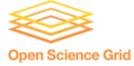

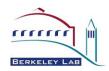